**Association for Institutional Research** 

# *IPEDS Peer Analysis System Peer Analysis System*

### **The place to go for place to go for IPEDS data: IPEDS data:**

*http://nces.ed.gov/ipeds <http://nces.ed.gov/ipeds>*

of Education Sciences U.S. Department of Education **CATION STATISTICS** 

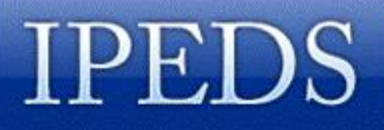

### *Session Agenda Session Agenda*

- **What is the Peer Analysis System? What is the Peer Analysis System?**
- **Overview of the IPEDS Surveys**
- **Flow and sequence of the PAS Flow and sequence of the PAS**
- **Data concepts and caveats Data concepts and caveats**
- **Analysis with the PAS Analysis with the PAS**
- **Other PAS features Other PAS features**

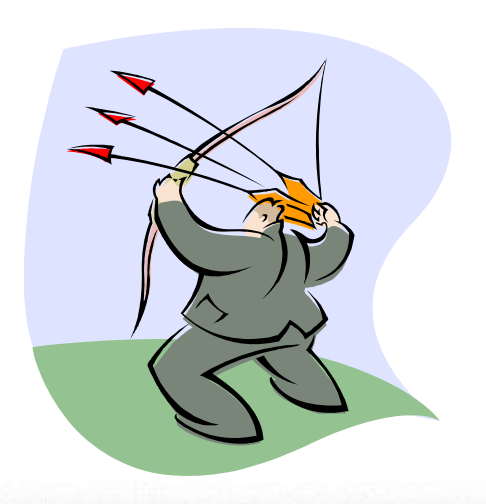

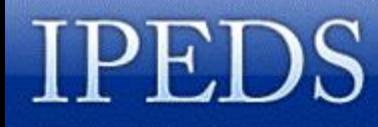

### *What Is the Peer Analysis System? What Is the Peer Analysis System?*

**The Peer Analysis System (PAS) is a web-based tool designed to enable a user to easily retrieve data for a group of postsecondary institutions.** 

- **The user can compare one institution to a group of comparison institutions.**
- **The comparison institutions are selected by the user.**
- – **The system allows the user to generate reports or files using selected IPEDS variables of interest.**

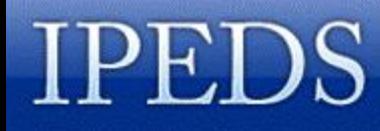

### *What Other Tools Are Available? What Other Tools Are Available?*

**The PAS may not be the best tool for all occasions:** 

- **To quickly find basic data for a school, use IPEDS COOL (College Opportunities On Line).**
- **To reproduce data in the IPEDS Data Feedback Report, use the Executive Peer Tool.**
- **To get all the data from a survey or a data subset, use the Dataset Cutting Tool.**
- **To calculate national, state, or regional totals, use the Data Analysis System.**

#### **Integrated Postsecondary Education Data System**

#### **About IPEDS?**

*IPEDS* 

#### **What's New Publications** Data **Survey Forms Peer Analysis IPEDS COOL**

Glossary

#### **The Integrated Postsecondary Education** Data System (IPEDS),

established as the core postsecondary education data collection program for NCES, is a system of surveys designed to collect data from all primary providers of postsecondary education. IPEDS is a single, comprehensive system designed to encompass all institutions and educational organizations whose primary purpose is to provide postsecondary education. The IPEDS system is built around a series of interrelated surveys to collect institution-level data in such areas as enrollments, program completions, faculty, staff, and finances.

#### **Features**

**IPEDS Web-Based Data Collection** and related materials.

**IPEDS Peer Analysis System** enables a user to compare a LinchPin institution of the user's choosing to a group of peer institutions, by generating reports using selected IPEDS variables of interest

Executive Peer Tool, a simplified version of the Peer Analysis System presenting data from the **IPEDS Data Feedback Report.** 

**IPEDS College Opportunities** On-line (COOL) presents data on institution prices, financial aid, enrollment, and type of programs that are offered by the institution. IPEDS COOL is designed to help college students, future students, and their parents understand the differences between colleges and how much it costs to attend college.

Select the **Peer Analysis System** 

**FxPT** is available here

And here's **IPEDS COOL** 

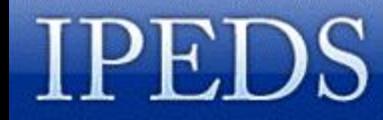

### *Old PAS and New PAS Old PAS and New PAS*

### **Today, we're working with the Old PAS:**

**IPEDS** Peer Analysis System

**User Manual** 

### **The New PAS is coming! (spring, maybe??)**

**IPEDS** : IPEDS Peer Analysis System

**The basic principles for use apply to both, but the interface is cleaner and the navigation system is different.**

**Association for Institutional Research** 

# *Overview of the IPEDS Surveys IPEDS Surveys*

Institute of Education Sciences U.S. Department of Education **NATIONAL CENTER FOR<br>EDUCATION STATISTICS** 

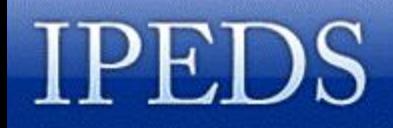

# *IPEDS Surveys IPEDS Surveys*

- **1. Institutional Characteristics (IC)**
- **2. Enrollment (EF)**
- **3. Completions (C)**
- **4. Graduation Rates (GRS)**
- **5. Student Financial Aid (SFA)**
- **6. Finance (F)**
- **7. Human Resources (HR: EAP, S, SA)**

**IPEDS** 

#### INTEGRATED POSTSECONDARY EDUCATION DATA SYSTEM

*Data Available in the Data Available in the Peer Analysis System Peer Analysis System*

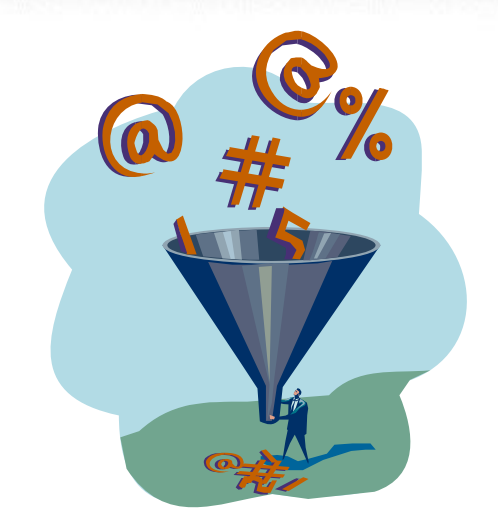

- $\bullet$ **1980, 1984, 1985 HEGIS data**
- $\bullet$ **1986 – 2004 IPEDS data**
- $\bullet$ **Selected HEGIS data not in the PAS are available at through the International Archive of Education Data housed at the University of Michigan.**

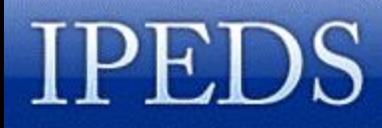

### *Data Availability Caveats Data Availability Caveats*

**To work effectively with the PAS, you must know the IPEDS surveys and data limitations:**

- **Not all data are available for all years**
- **Holland** Company **New surveys have been added over time**
- **Some data fields have been discontinued**
- **New data fields have been added**
- **Holland** Company **Definitions may change over time**

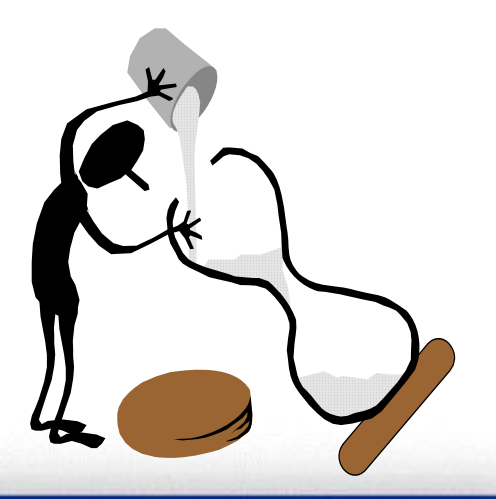

# *Survey Data Availability by Year Survey Data Availability by Year*

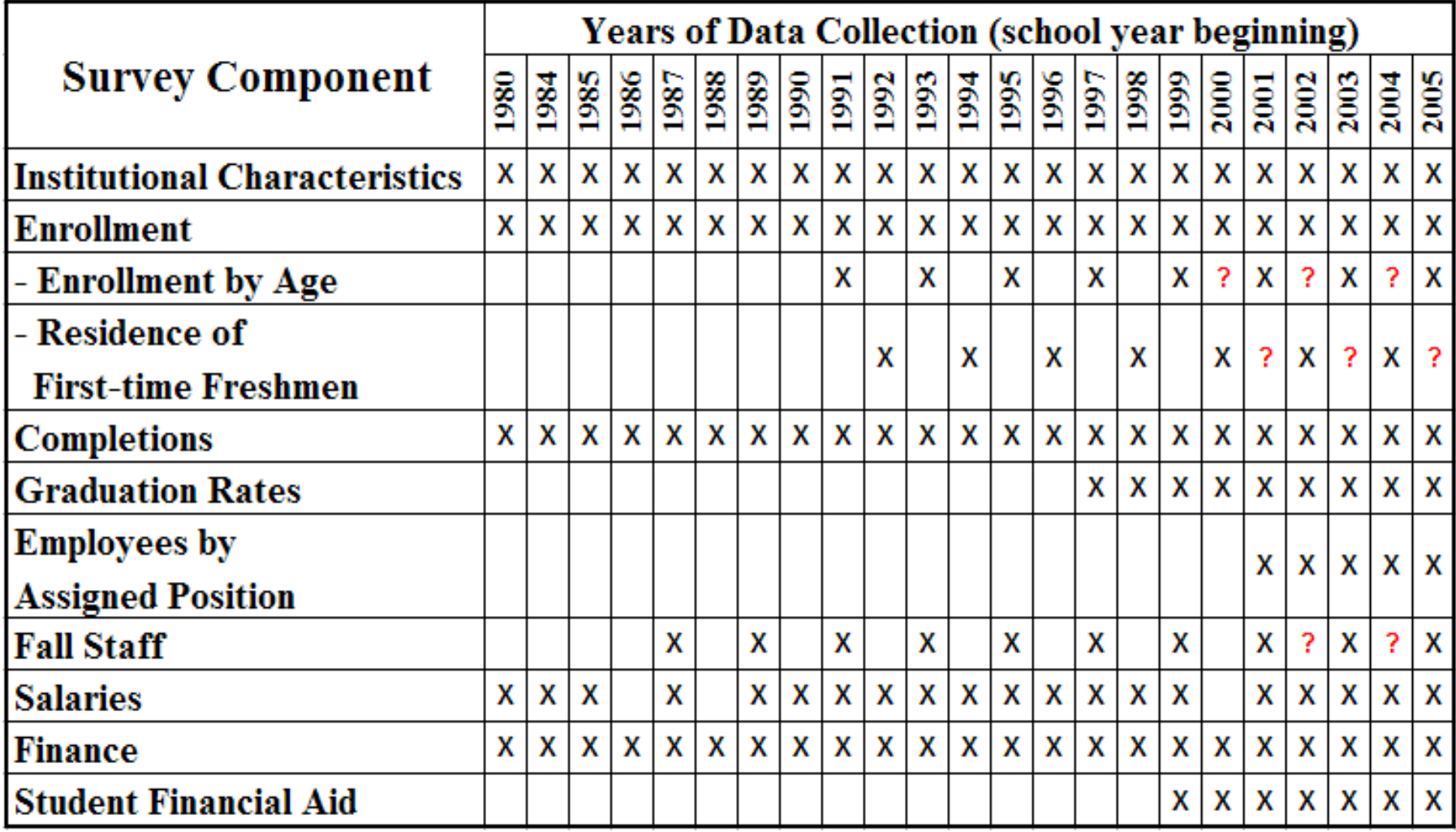

**Association for Institutional Research** 

# **Flow and Sequence** *of the PAS of the PAS*

Institute of Education Sciences U.S. Department of Education **NATIONAL CENTER FOR EDUCATION STATISTICS** 

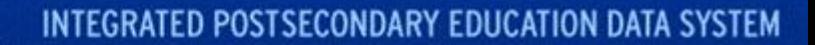

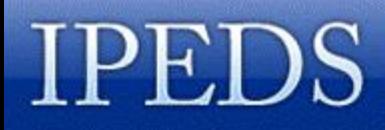

## *Flow and Sequence of PAS Flow and Sequence of PAS*

- **1. Select a level of access**
- **2. Login if necessary**
- **3. Select PAS or DCT**
- **4. Identify a Lynchpin institution**
- **5. Construct a comparison group**
- **6. Prepare your analysis**
- **(5 and 6 are obviously the major components!)**

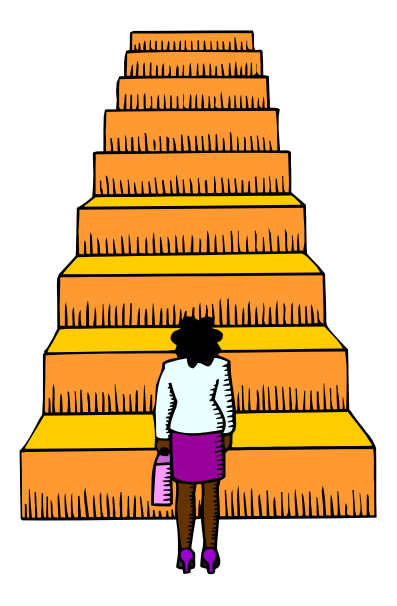

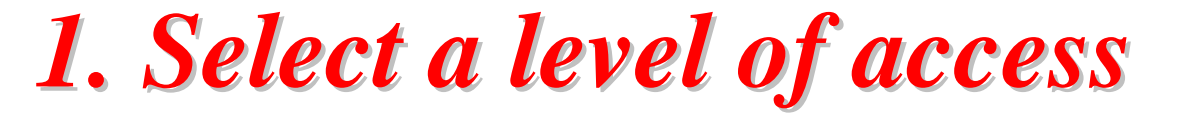

**IPEDS** Peer Analysis System

**User Manua** 

#### **IPEDS Executive Peer Tool and Peer Analysis System**

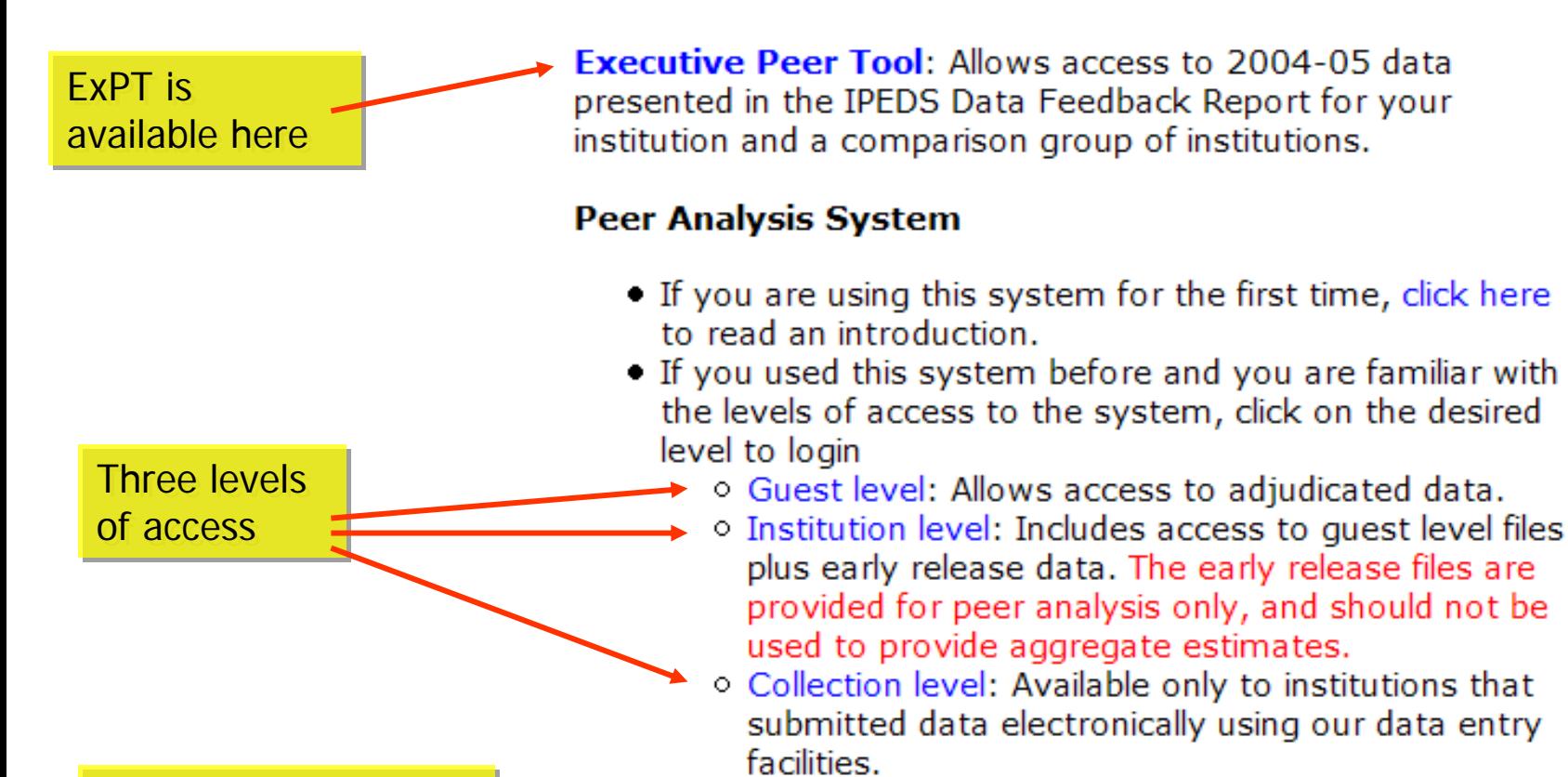

If you're new to the PAS, try the tutorial

• The following self-quided tutorials will help get you started using the Peer Analysis System: PAS Tutorial

*2. Login if necessary 2. Login if necessary*

**IPEDS** Peer Analysis System

**User Manual** 

### **Welcome to the IPEDS Peer Analysis System**

To enter the system at the **Institution Level** ... you must login first.

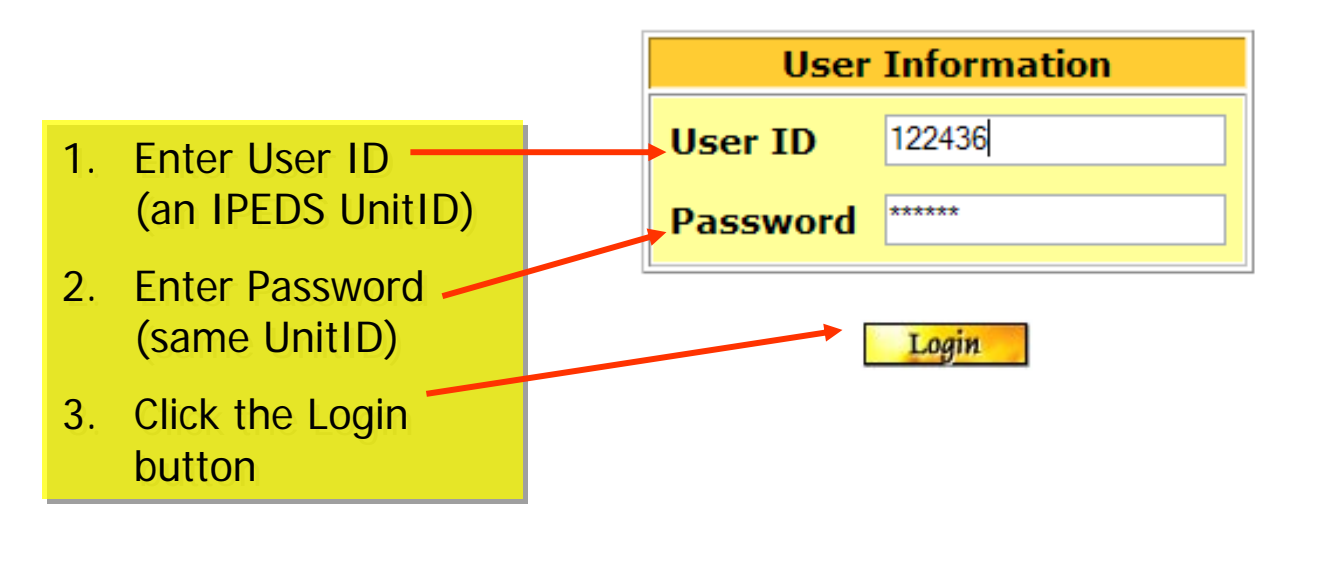

You can use your You can use your institution's UnitID i <mark>or choose another.</mark>

<u>Find other UnitIDs</u> using IPEDS Cool. using IPEDS Cool.

# **3. Select PAS or DCT** 4. Identify a LinchPin institution

#### You are now logged in at the: Institution Level

#### Peer Analysis System (PAS)

provides a variety of analytical features for peer analysis. This includes the ability to create new calculated variables, to sort and rank schools based on the data items selected, and to view standard report templates.

You can use your own institution as LinchPin. or select another school that you want as the focus of

your analysis

To use the PAS, you must first select a LinchPin institution to use as the basis for your analysis. Enter either the name of the institution (or a keyword in the name) OR enter the UnitID (do not enter both). You may also select the "Use My Institution" button to begin your session.

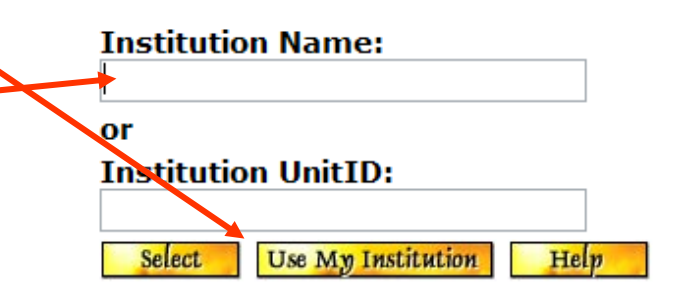

#### The Dataset Cutting Tool

(DCT) allows users to download IPEDS data to use with software packages for analysis and comparisons. Use the DCT to obtain complete data files and codes which were previously provided in the "Dump a Dataset" feature of the Peer Analysis System (PAS), or to create customized datasets according to your specifications.

Users may select their schools of interest with the DCT or may upload a list previously created in the PAS.

The DCT provides customized data element dictionaries, special data files, and programs that read the data into SAS, SPSS, STATA, and spreadsheet formats. These files are zipped for quicker downloading. The DCT is not intended to provide tables of data for estimates.

Click here to access the Dataset **Cutting Tool.** 

### *Navigating Within PAS Navigating Within PAS*

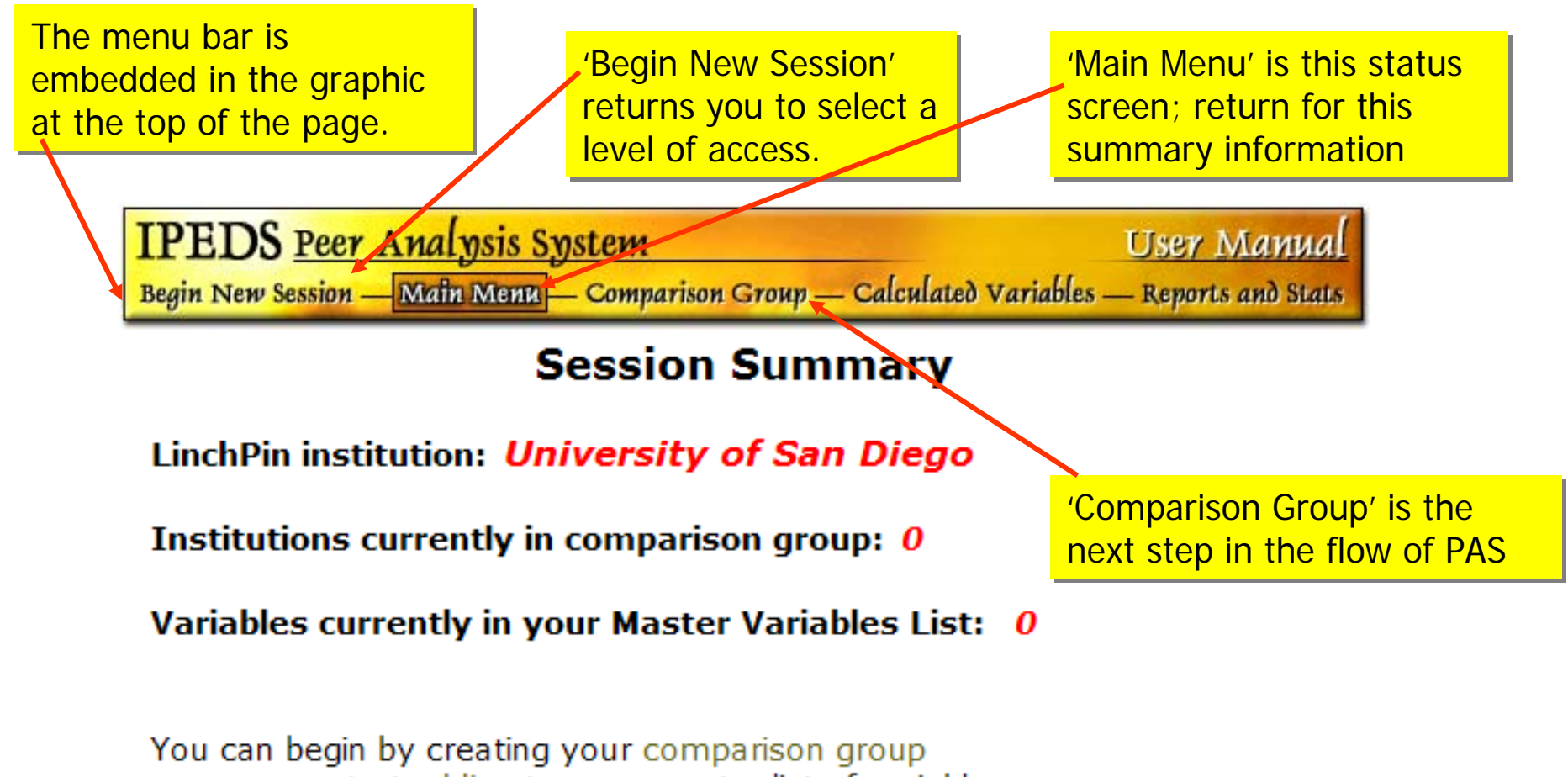

or you can start adding to your master list of variables or you can upload your saved list of variables.

### *5. Construct a comparison group 5. Construct a comparison group*

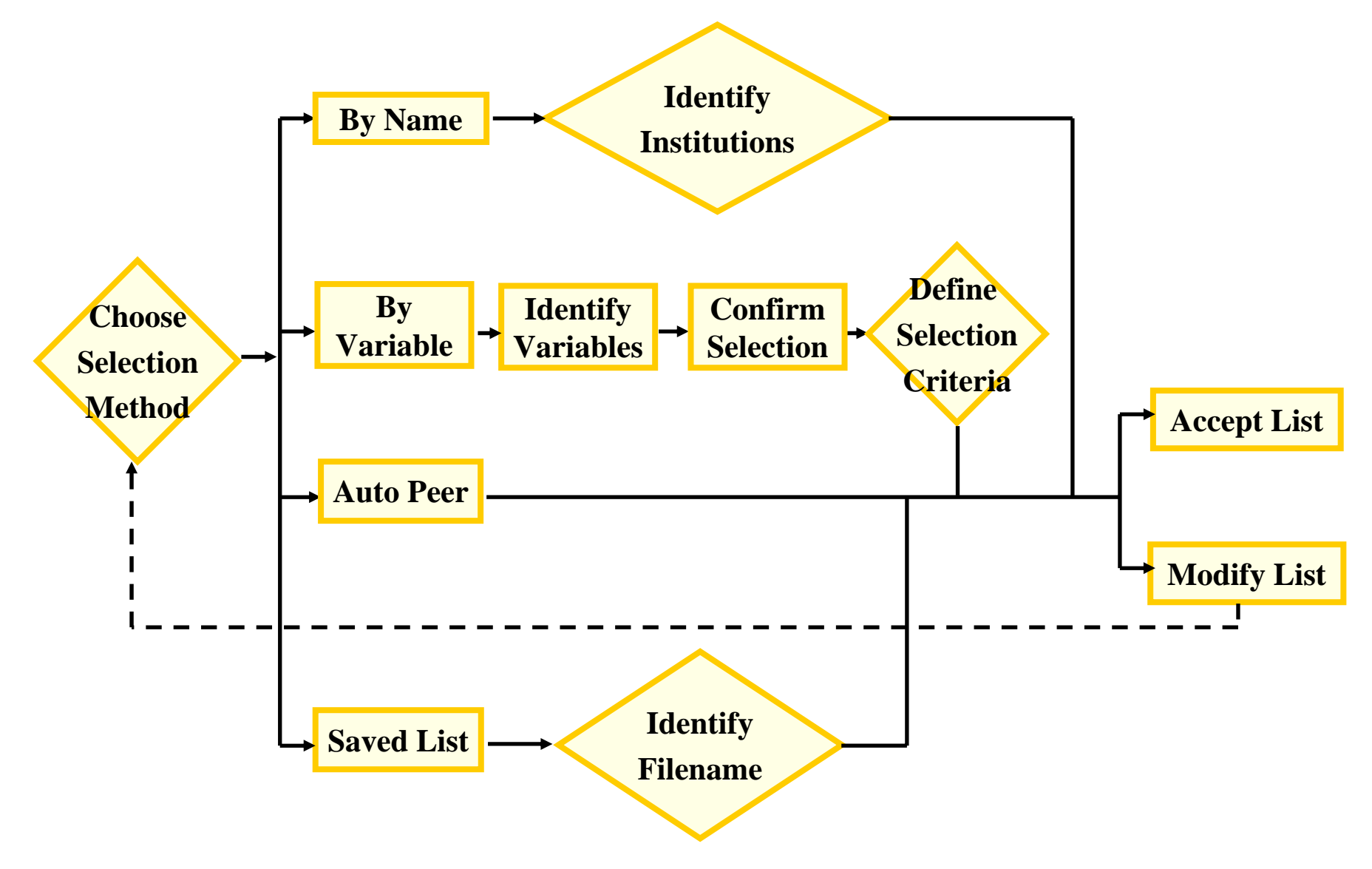

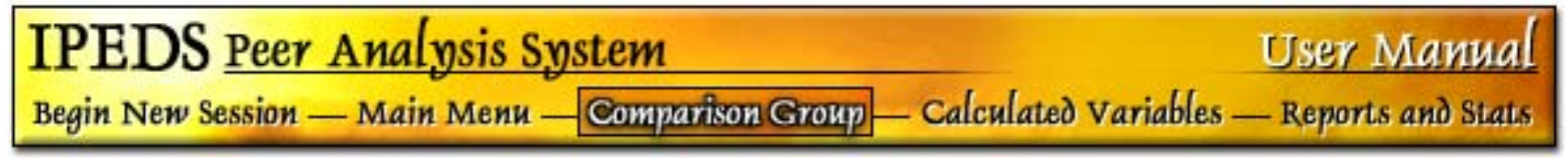

### No institutions are currently in your comparison group.

Choose an option below to define your comparison group.

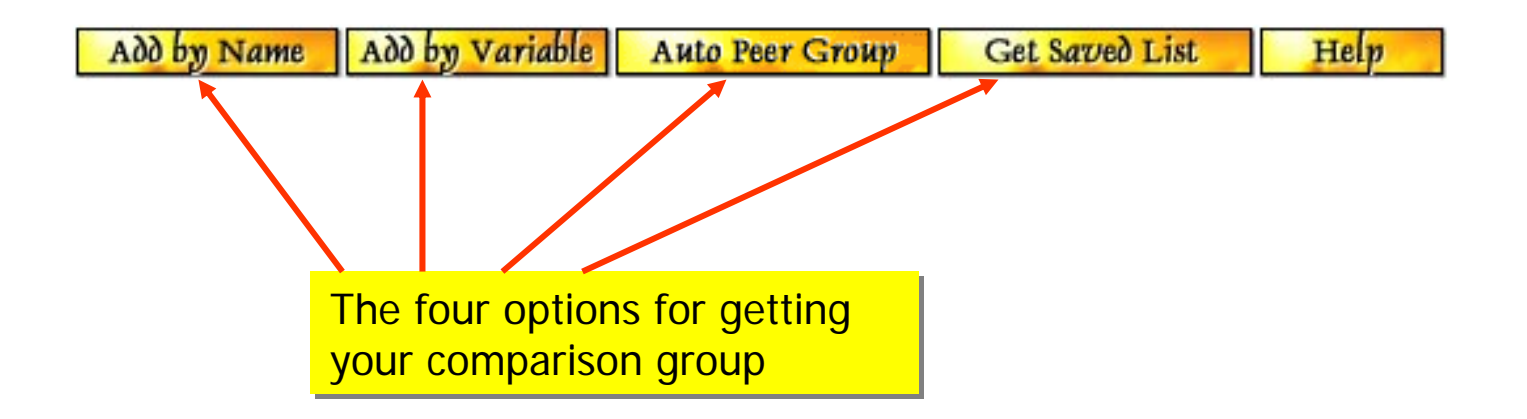

**IPEDS** Peer Analysis System

User Manual

# **Add by**<br>**Name**

#### **Comparison Group Institution Selection**

The institutions you select will be added to the comparison group. The name or UnitID(s) will be searched for in table: Institutional Characteristics 2004-2005. You can enter a partial name and/or one or more UnitId(s) separated by commas.

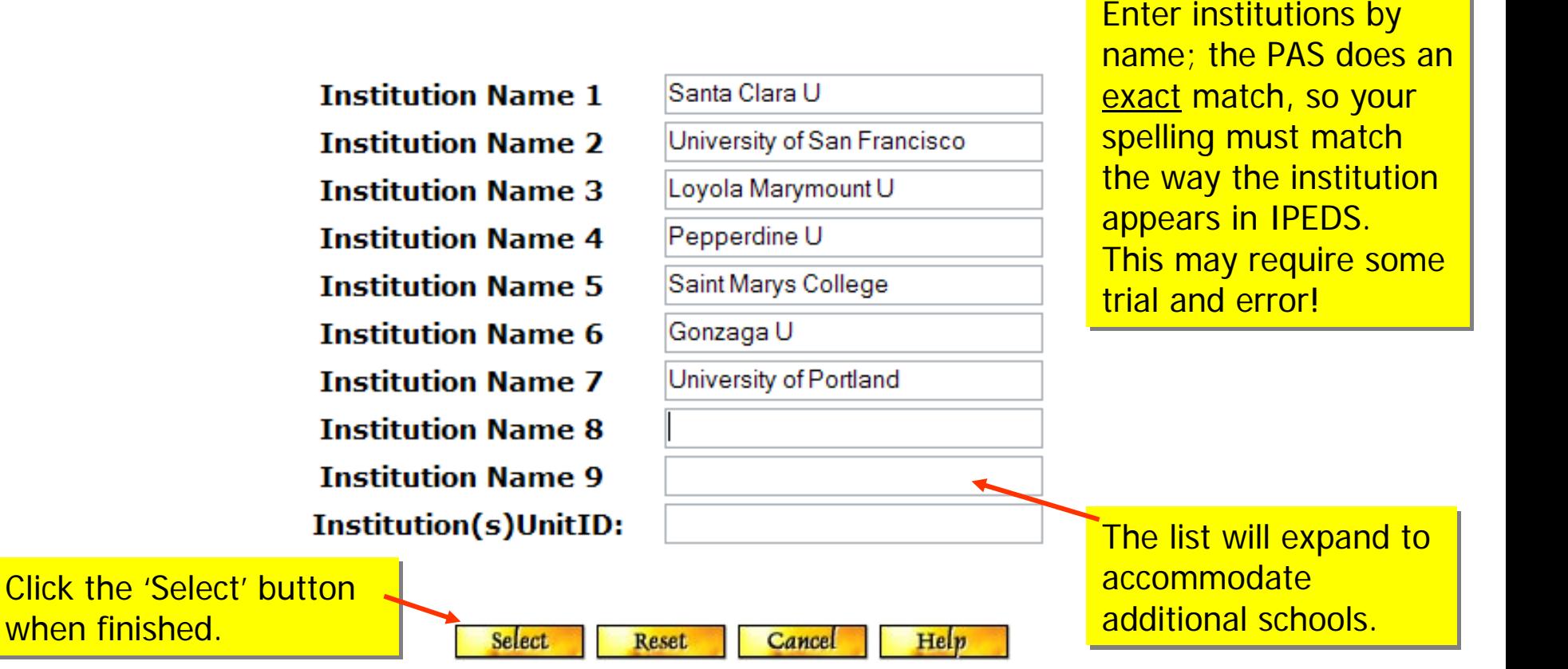

### **Add by<br>Variable** To define a group by variable, select the variables of **Enrollments:** interest from the different **IPEDS surveys Completions:** race/ethnicity **Graduation Rates:** More... 2004 2005

#### **IPEDS** Peer Analysis System

User Manual

#### **Comparison Group Variable Selection**

To select your query variables, choose from the surveys below.

#### **Frequently used/Derived variables:**

Frequently used and derived variables (including variables used in the IPEDS Data Feedback Report)

**Available Years: 2002 2003 2004 2005** 

#### **Institutional Characteristics and Student Charges:**

Directory information, control or affiliation, award levels offered, accreditation, admissions, and student charges, including tuition and fees, room and board charges and price of attendance Available Years: 1980 1984 1985 1986 1987 1988 1989 1990 1991 1992 1993 1994 1995 1996 1997 1998 1999 2000 2001 2002 2003 2004 2005

Fall enrollments by race/ethnicity, gender, age and residence 12-month enrollment and instructional activity **Available Years: 1980 1984 1985 1986 1987 1988 1989** 1990 1991 1992 1993 1994 1995 1996 1997 1998 1999 2000 2001 2002 2003 2004 2005

Awards/degrees conferred by program, award level, and

Available Years: 1980 1984 1985 1986 1987 1988 1989 1990 1991 1992 1993 1994 1995 1996 1997 1998 1999 2000 2001 2002 2003 2004 2005

Adjusted cohort, completers, completed within 150% of normal time, cohort graduation rate Available Years: 1997 1998 1999 2000 2001 2002 2003

### *Auto Peer Group*

The auto peer The auto peer group is based group is based <mark>on such things</mark> <mark>as Carnegie I</mark> classification, classification, control and level of institution, of institution, degree-granting degree-granting status, Title IV status, Title IV status, state status, state code, and code, and <mark>region code.</mark>

<mark>It may or may l</mark> not be useful for l you. You can you. You can always use it as l <mark>a starting point</mark> <mark>and add or</mark> a <mark>delete schools.</mark>

#### **IPEDS** Peer Analysis System

**User Manual** 

#### **Institution Selection Query Results**

Please scroll to the bottom of the page to choose an option.

#### **Institutions in Comparison Group: 18**

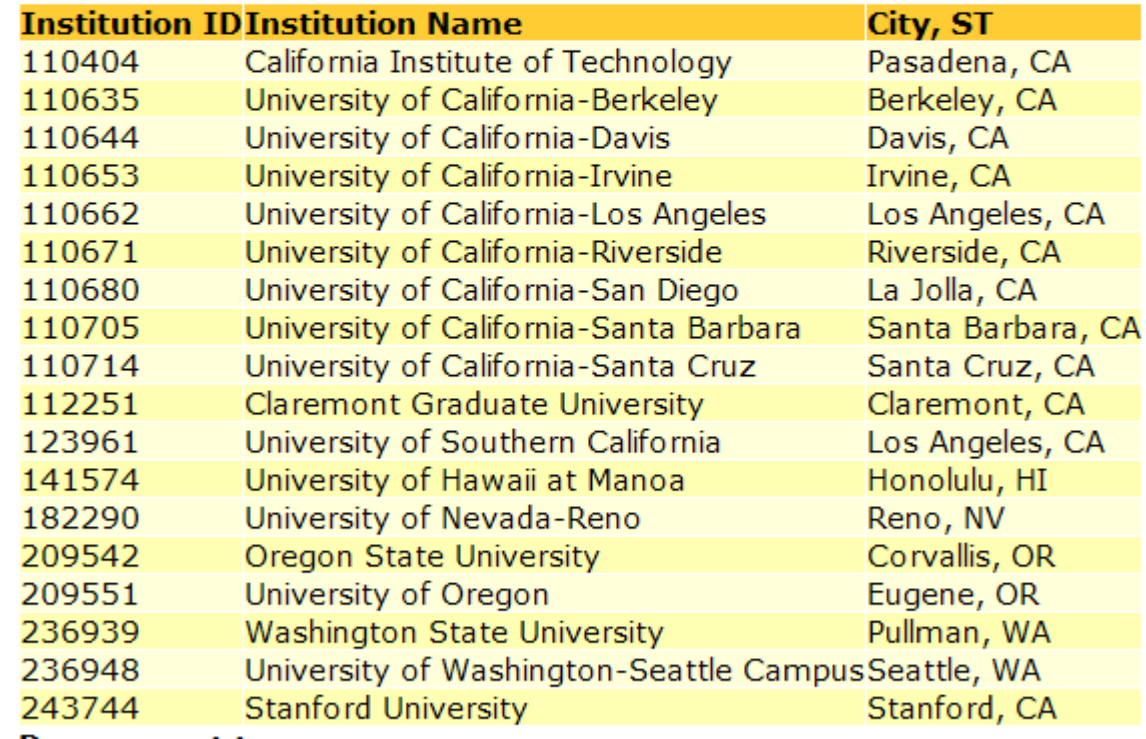

#### Do you want to:

© Accept the above set

O Remove the above set

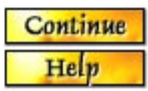

### **Get Saved List**

**IPEDS** Peer Analysis System

**User Manual** 

#### **Upload Institutions File**

You can upload any institutions file (comparison group file) that you have downloaded from our site before. These files will have ".uid" extensions. Please note: if you have made any modifications to any of these files since downloading them, the system will reject them.

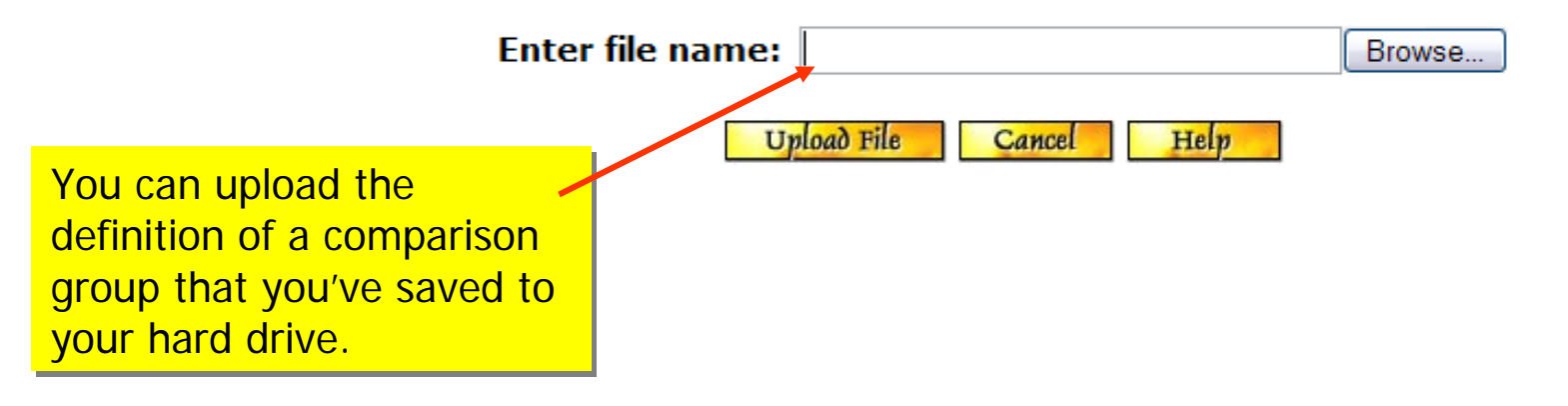

## **IPEDS**

*Exercise: Define a Comparison Group Exercise: Define a Comparison Group* **For your institution – identify your sector, state or region, and first-time enrollment**

- $\bullet$  **Begin a new session in PAS, log in at institutional level with your IPEDS ID, and identify your institution as the LinchPin**
- $\bullet$  **Build a comparison group using:** 
	- **Institutional Characteristics 2005: tag sector and state**
	- **Enrollment 2005: tag total enrollment**
- $\bullet$ **Go to Query Form and select the delimiters of your search**
- •**Are the results what you expected?**
- $\bullet$ **Save your comparison group to your hard drive**

**Association for Institutional Research** 

# *Data Concepts and Caveats Data Concepts and Caveats*

Institute of Education Sciences U.S. Department of Education **NATIONAL CENTER FOR EDUCATION STATISTICS** 

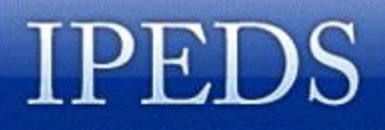

### *Important Data Concepts Important Data Concepts*

- **1. Collection year vs. data year**
- **2. Imputation and perturbation Imputation and perturbation**
- **3. Release sequence of IPEDS data**
- **4. Structure of IPEDS data files**
- **5. Frequently used/derived variables Frequently used/derived variables**

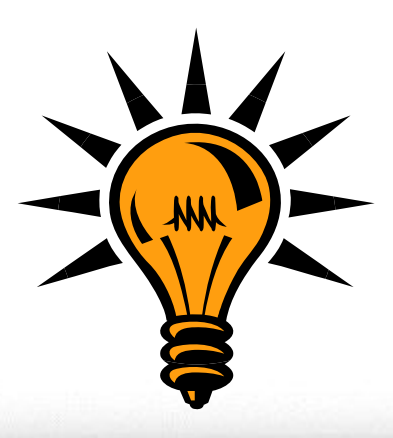

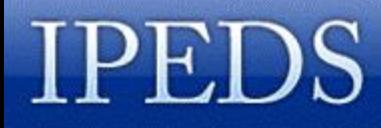

# *1. Collection Year vs. Data Year 1. Collection Year vs. Data Year*

- $\bullet$  *Collection year: Collection year:* **academic year in which the data are collected by NCES during the fall, winter, and spring collection cycle**
- *Data year: Data year:* **academic year the data represent, which may be prior to the collection year**

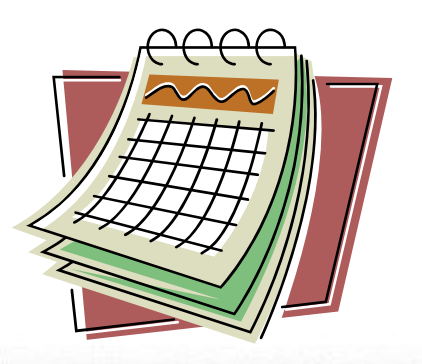

### *Status by Survey Component Status by Survey Component*

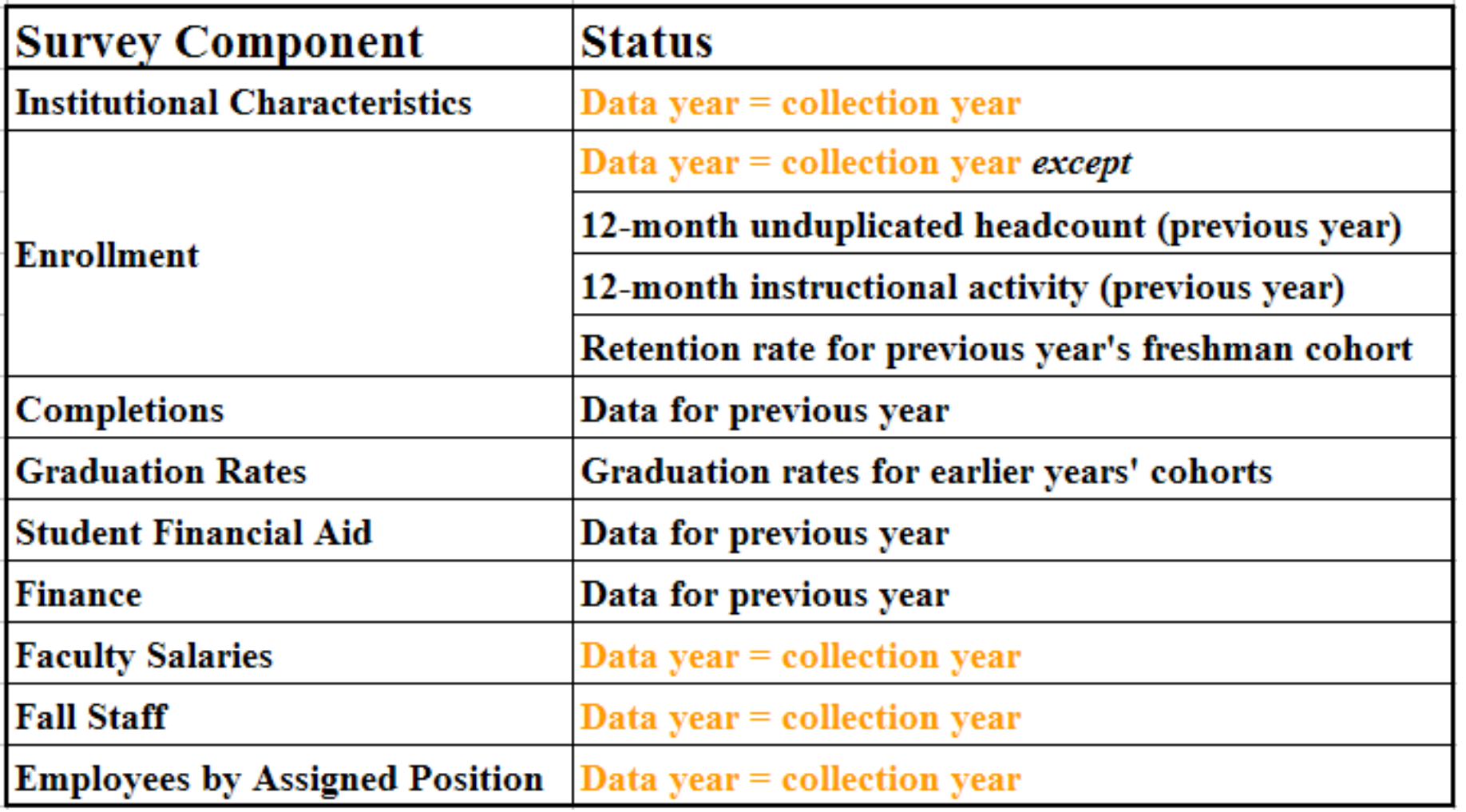

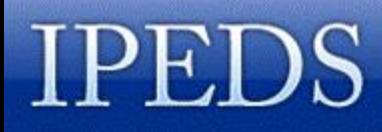

# *2. Disclosure Disclosure Protection Protection*

- **NCES is required by law to protect against disclosure of individually identifiable information collected in the IPEDS surveys**
- **Impacts four IPEDS data files:**
	- **Graduation Rates**
	- **Student Financial Aid**
	- **Salaries**
	- **Fall Staff**

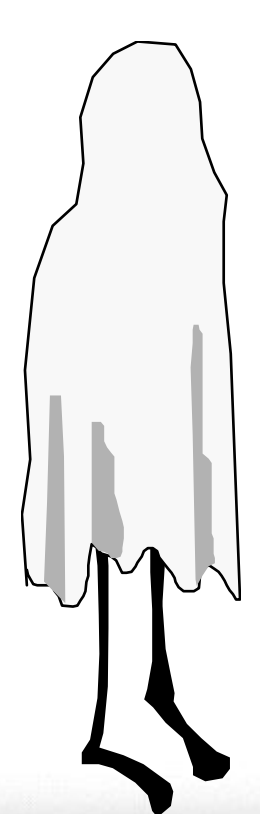

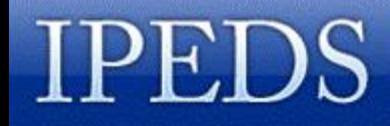

### *Perturbation Perturbation*

- **Random alteration of data in cells with small number of observations**
- **Protects the confidentiality of individually identifiable data**
- **Occurs during migration of data from data collection system to the PAS**
- **It's unpopular—but the alternative is data suppression**

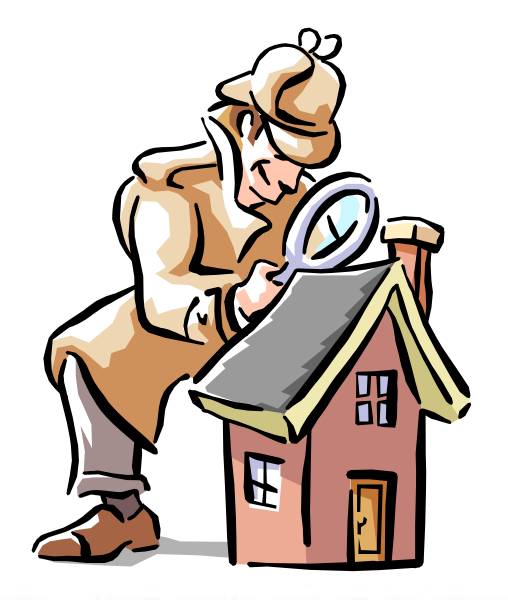

**IPEDS** 

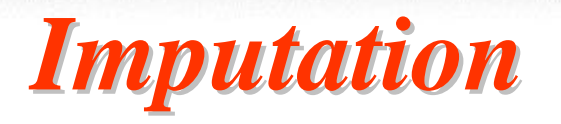

• **IPEDS data are imputed for total nonresponse and item nonresponse**

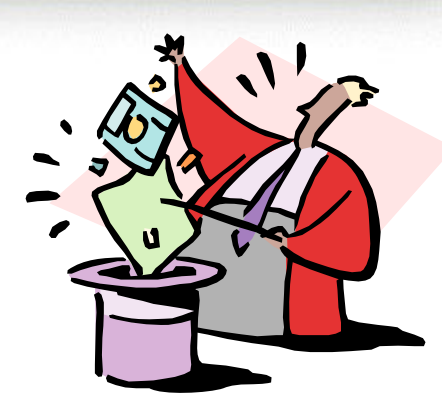

**EGRATED POSTSECONDARY EDUCATION DATA SYSTEM** 

- **Hart Committee Various methods used such as prior year adjusted values, nearest neighbor, group means**
- • **Imputation allows files to be used for national totals**
- •**Imputed values appear on final data files**
- **Web data input has dramatically reduced the need to impute data values**

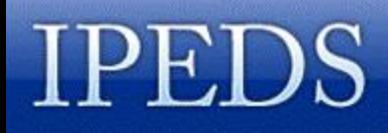

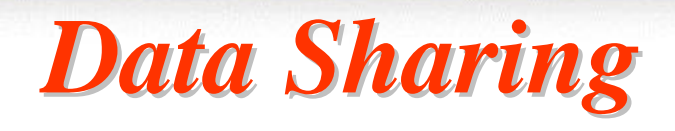

- • **Data that an institution puts into IPEDS**
	- **Belong to the institution**
	- **May be shared**
	- **BUT, may be subject to FERPA**
- • **Data IN the IPEDS data collection system**
	- **Technically belong to NCES**
	- **Are subject to NCES confidentiality requirements**
	- **May NOT be shared**
- • **Data in the IPEDS Peer Analysis System**
	- **Have been perturbed**
	- **Protect individually identifiable information**
	- **May be shared**

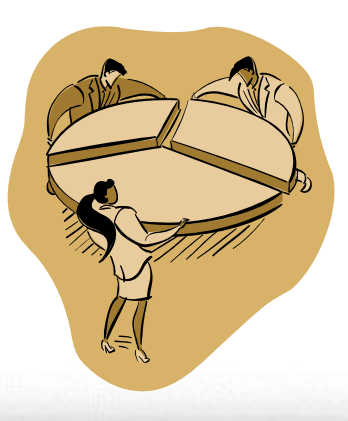

# **IPEDS**

# *3. Data Release Stages Data Release Stages*

- **Pre-release: login at collection level**
	- **Data are reviewed and perturbed**
	- **Locked institutions are migrated to PAS**
	- **Data available for peer comparisons only**
- **Early release: login at institution level** 
	- **All institutions are migrated to PAS**
	- –**Data available for peer comparisons only**
- **Final release: login at guest level**
	- –**Data are imputed and fully adjudicated**
	- **No restrictions on data use**

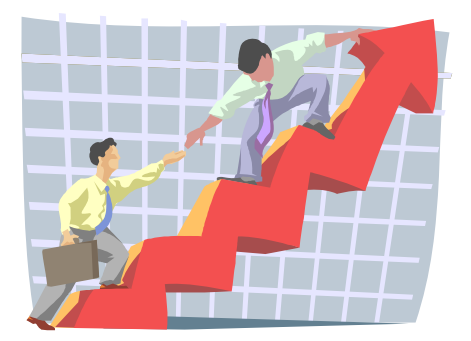

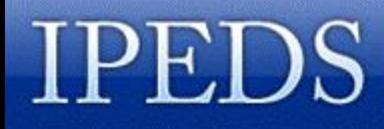

### *4. Structure 4. Structure of IPEDS Data Files of IPEDS Data Files*

- **Single-record files contain one line of data for each institution—for example, data in the Institutional Characteristics survey**
- **Multiple-record files contain several lines of data for each institution—for example, data by race/ethnicity and gender in the Enrollment survey**

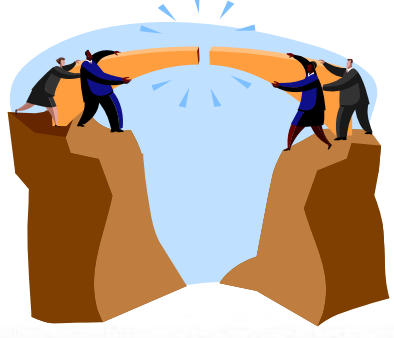

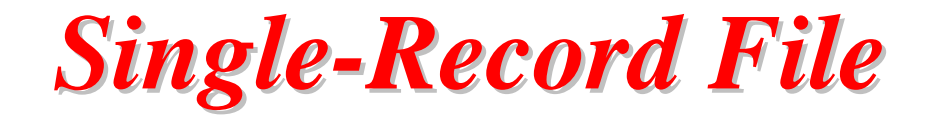

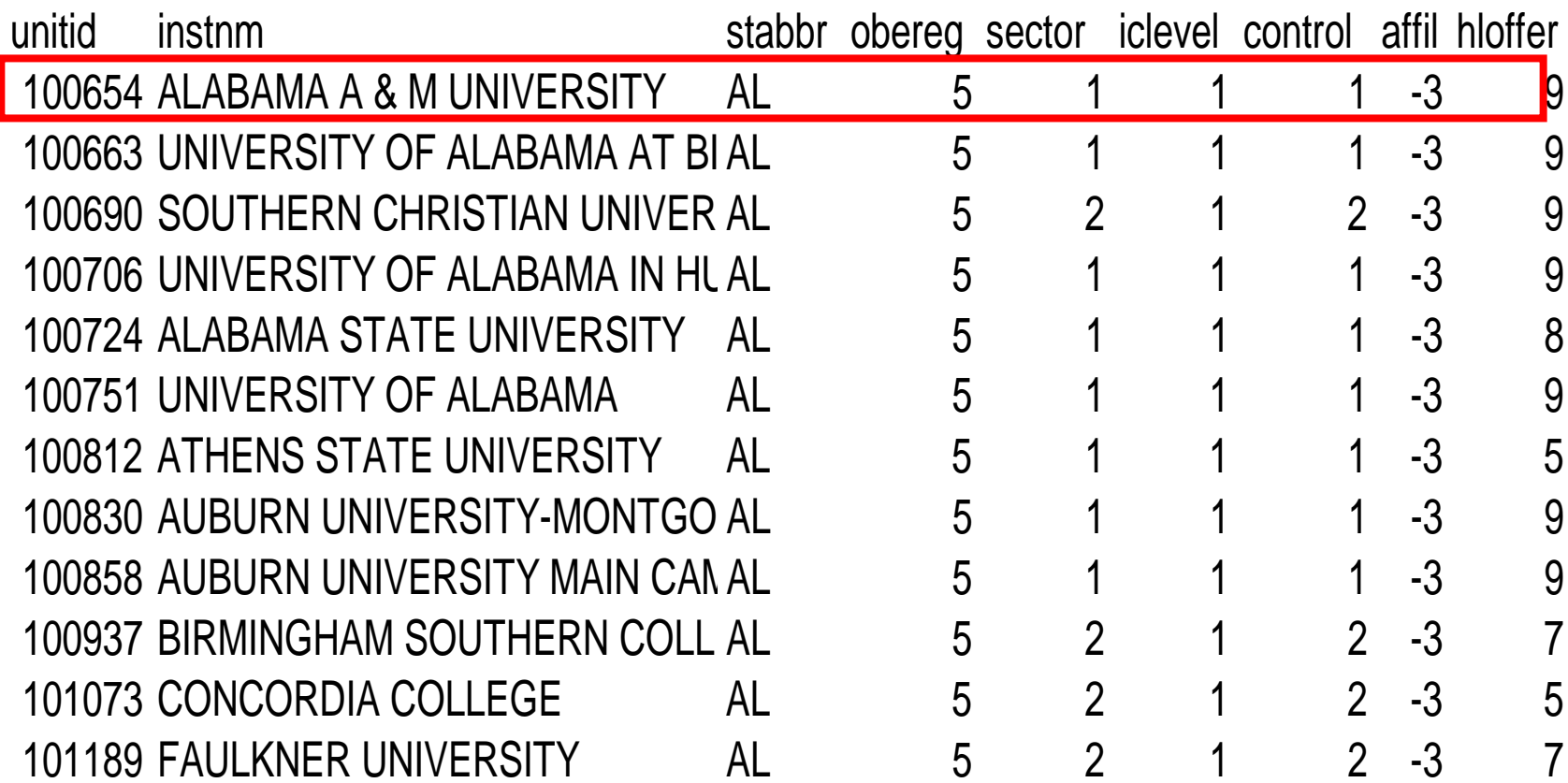

### *Multiple Multiple-Record File Record File*

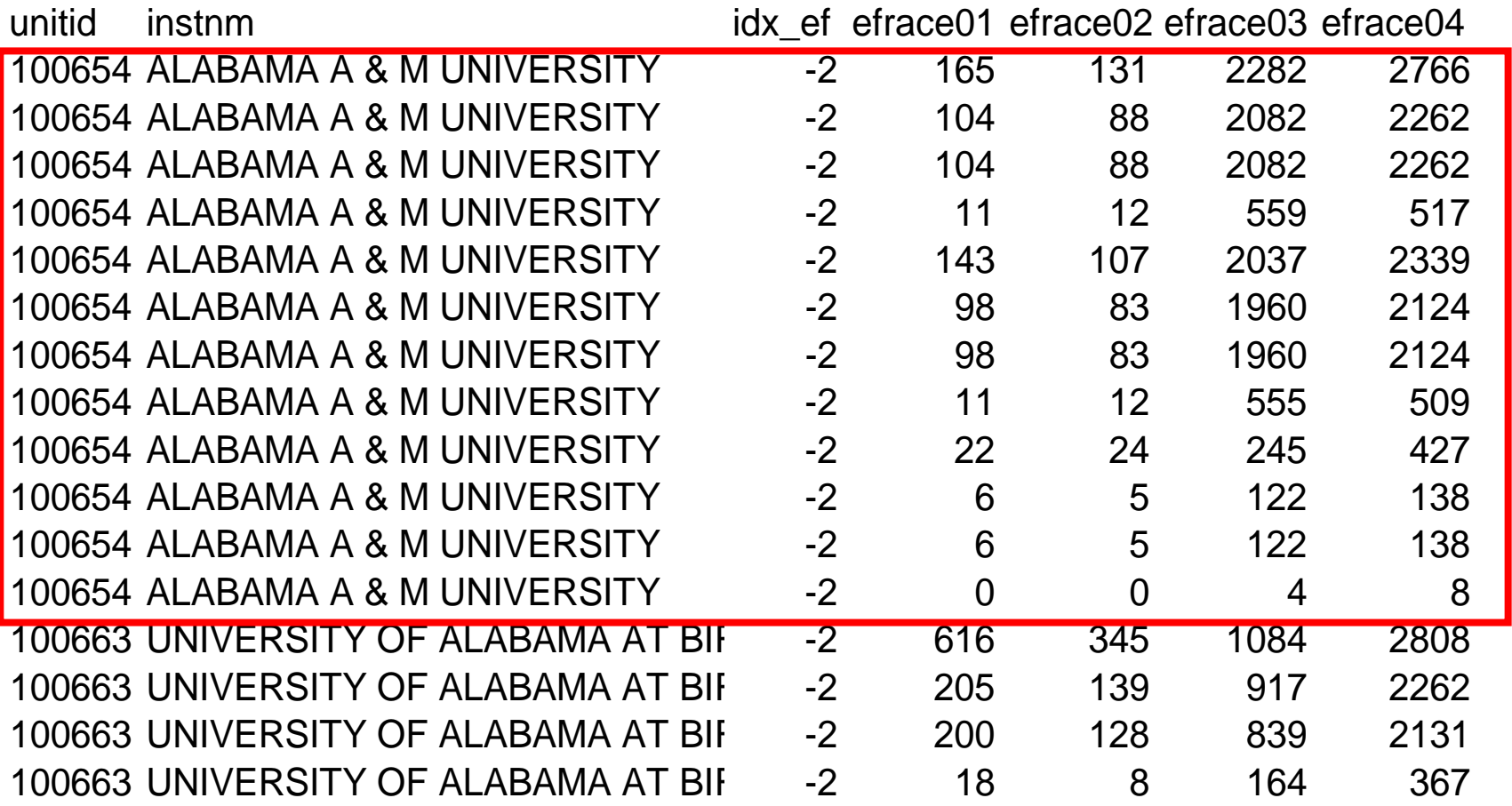

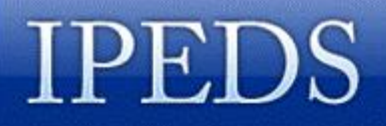

## *Qualifying Variables Qualifying Variables*

- • **When choosing variables from multiple-record files, the user must first specify the qualifying variables**
- **The user's choice tells PAS which records to select for the analysis**

#### **Level of student**

Ιn

#### Race/ethnicity, gender, attendance status, and level of student: Fall 2004

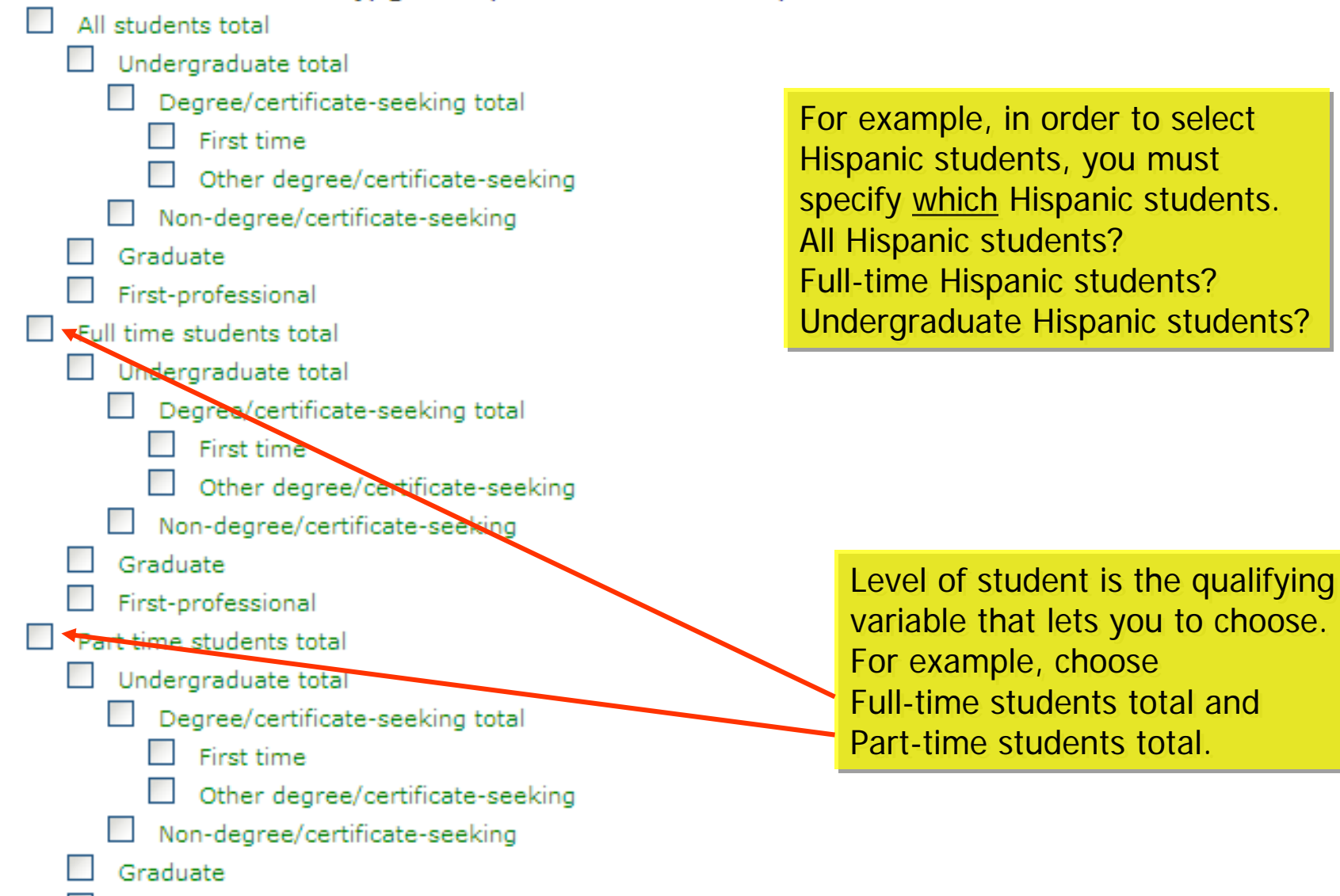

First-professional

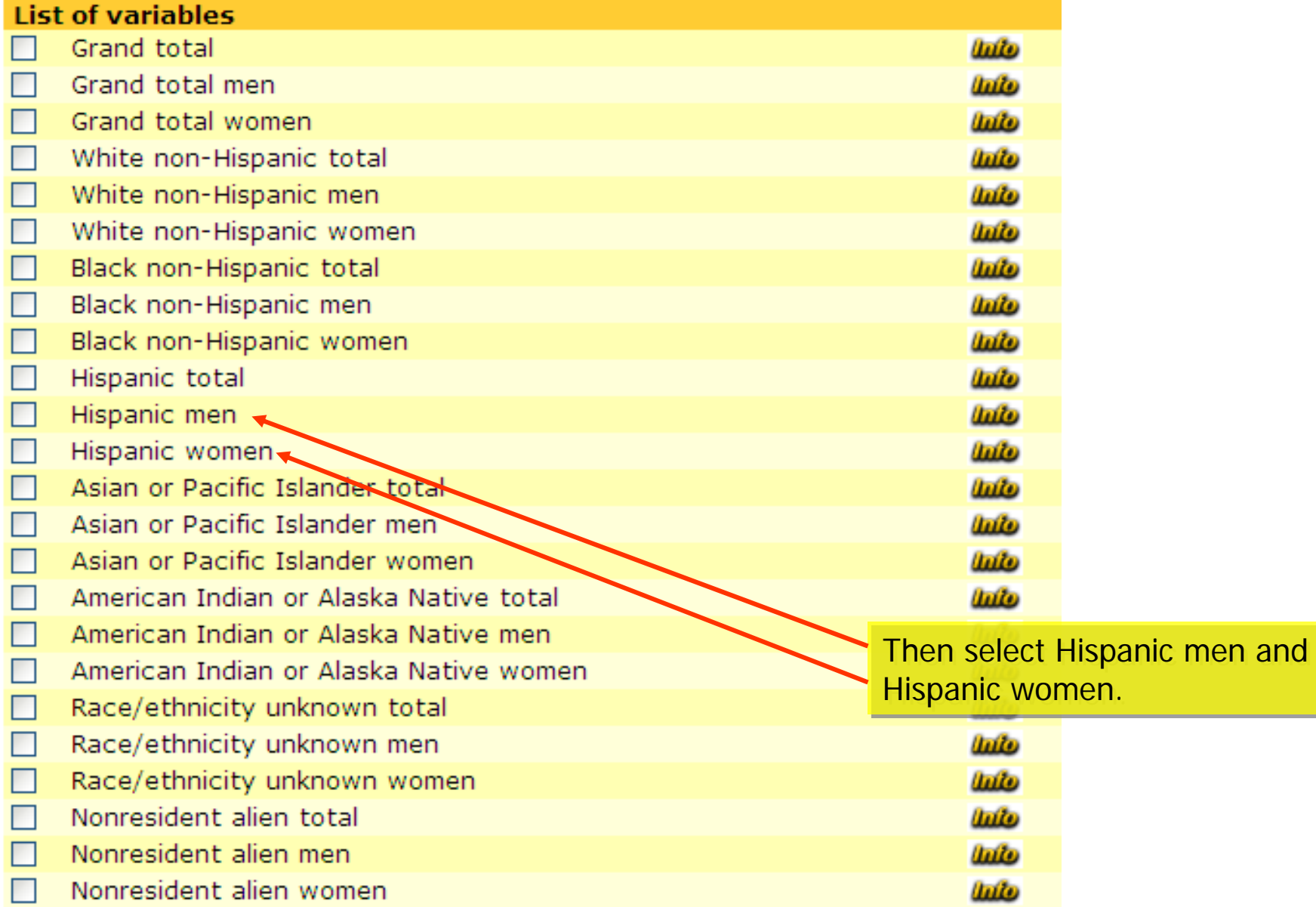

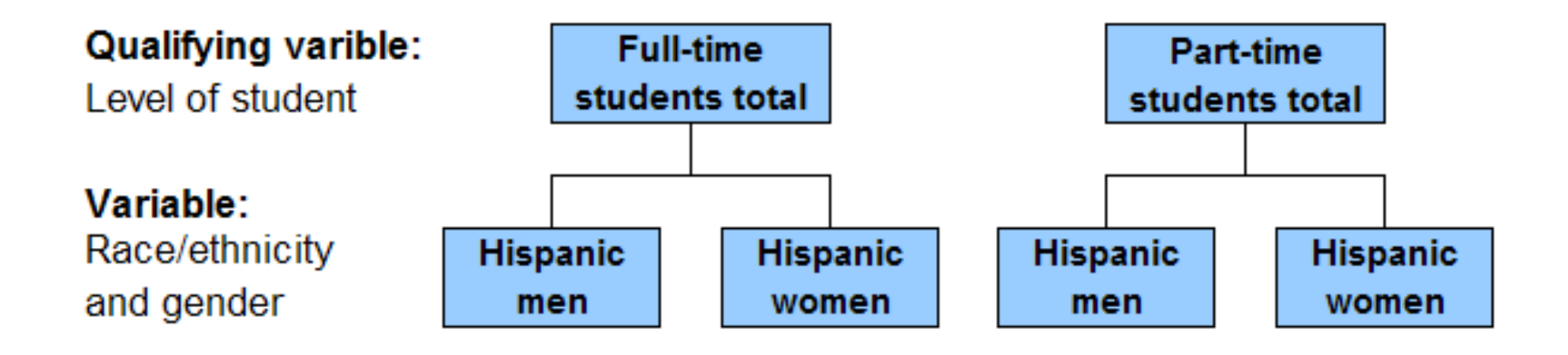

### **The resulting PAS file will contain a value for each possible combination:**

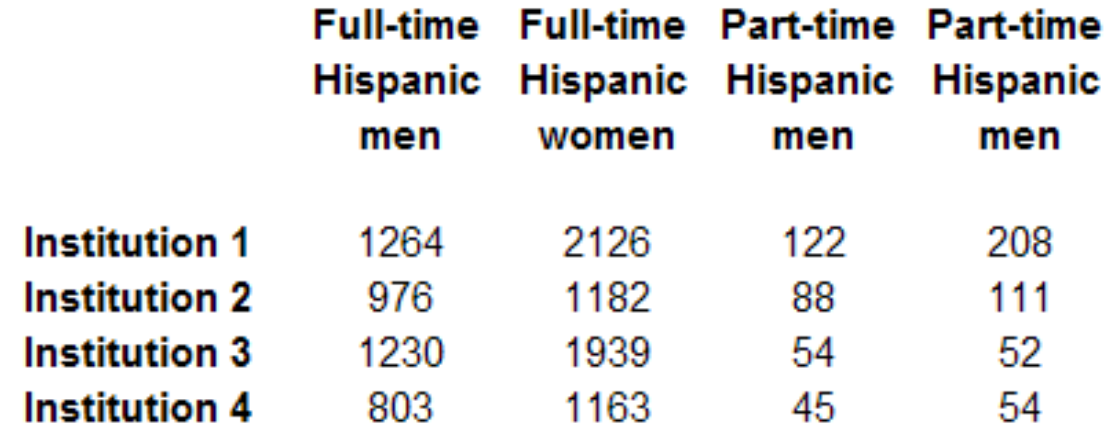

### **IPEDS**

## **5. Frequently Used/Derived Variables**

- $\bullet$  **Permanent "calculated variables**
	- **frequently used "institution" variables, e.g., total enrollment, tuition and fees**
	- **Hart Committee data feedback report variables**
	- **College Affordability Index variables**
- **Developed by NCES from existing IPEDS survey variables**
- $\bullet$ **Available beginning in 2002**

**Association for Institutional Research** 

# *Analysis with the PAS Analysis with the PAS*

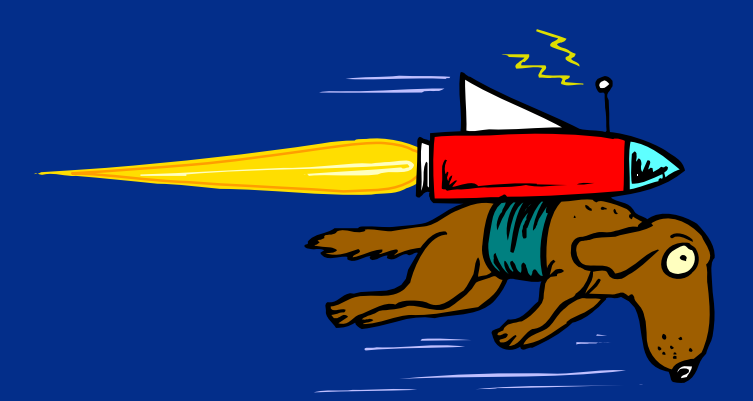

# *Review of Options Review of Options*

Institute of Education Sciences U.S. Department of Education **CATION STATISTICS** 

### **IPEDS**

# *Types of Reports Available Types of Reports Available*

- **Ranking report**
	- **Hart Committee One variable, with values sorted high to low**
- **Institutions Data report**
	- **Multiple variables, perhaps from multiple files**
- **Statistical Summary report**
	- **Basic descriptive statistics, with optional graphs**
- **Report Templates**
	- **Hart Committee Prepackaged formats**
- **Forms Facsimile**
	- **Survey data, presented in survey grid format**

**User Manual** 

**IPEDS** Peer Analysis System

Begin New Session — Main Menu — Comparison Group — Calculated Variables — Reports and Stats

#### **Peer Analysis Reporting Page**

You can choose any of the following reporting options.

Some queries you submit, especially those containing calculated variables, may take a while to execute. Please be patient.

• Ranking Report: This option gives you a list of institutions containing the LinchPin and the comparison group, ranked by the value of the variable of your choice. The LinchPin will be displayed in a different color.

#### You can select this option only after you have selected a comparison group.

- Institutions Data: This option allows you to choose a number of variables and it will list the values for those variables for the LinchPin and each of the comparison group institutions. The LinchPin will be displayed at the top. You can select this option only after you have selected a comparison group.
- Statistical Summary Report: This option allows you to choose a number of variables, calculate summary measures from your comparison group, and compare with your LinchPin institution. You can select this option only after you have selected a comparison group.
- Report Templates: This option allows you to generate packaged reports for your LinchPin and comparison group institutions.
- Forms Facsimile: This option allows you to print survey data for the LinchPin or any comparison group institution from the PAS in a format similar to the IPEDS printed forms. A file export option is also available.

'Reports and Stats' on the menu bar brings up your five choices

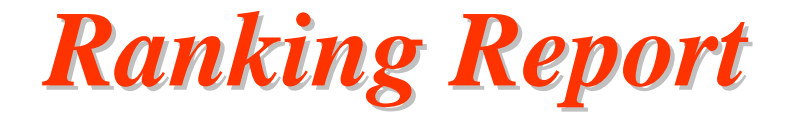

#### **Ranking by: Total employees (Full time, Primarily** instruction total, EAP2005)

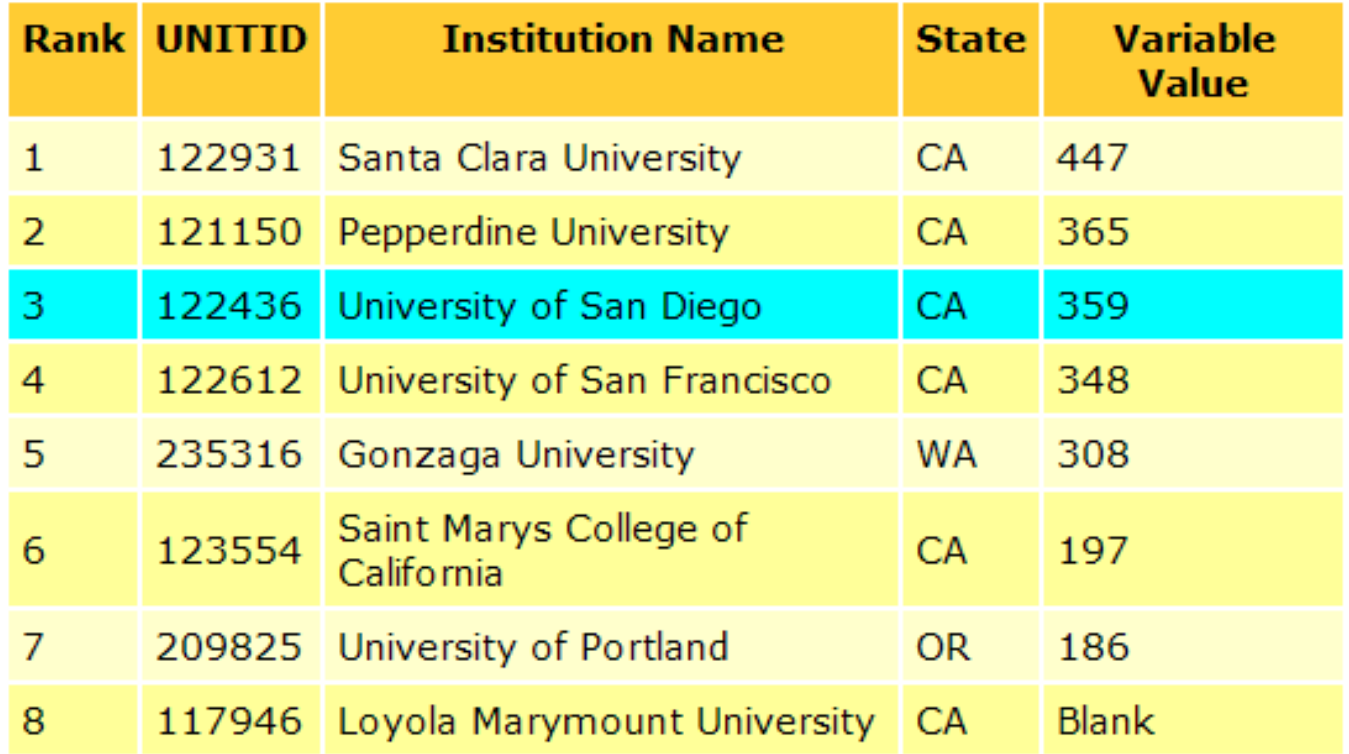

Values are sorted from high to low, with the linchpin institution highlighted.

### *Institutions Data Institutions Data*

#### **Graduation Rate by Gender**

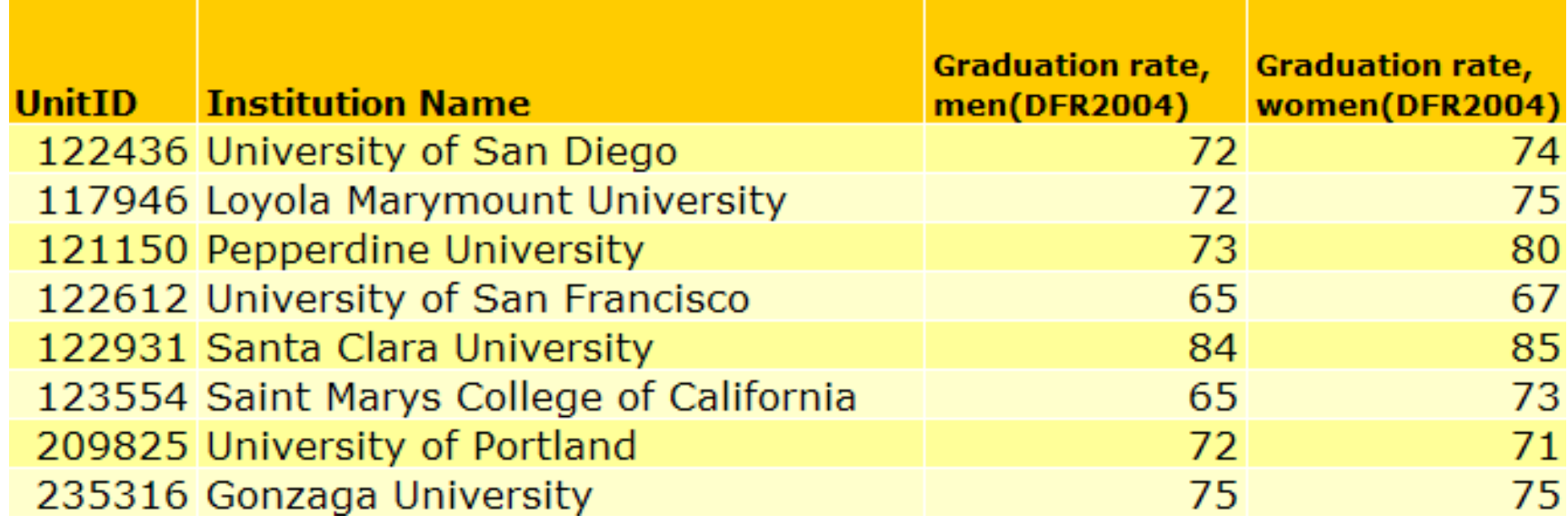

Just the data—no sorts, no highlighting. You can download the data to Just the data—no sorts, no highlighting. You can download the data to your hard drive for further analysis using your own software your hard drive for further analysis using your own software

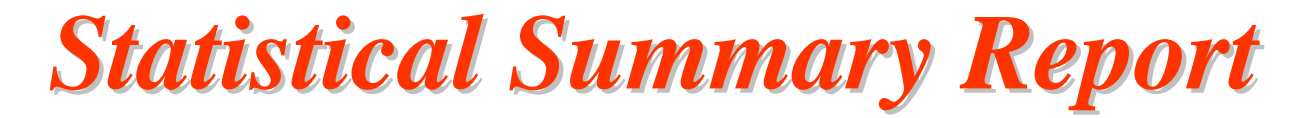

#### **Graduation Rates**

**Note:** The number of institutions that reported data for each of the variables is enclosed in parentheses.

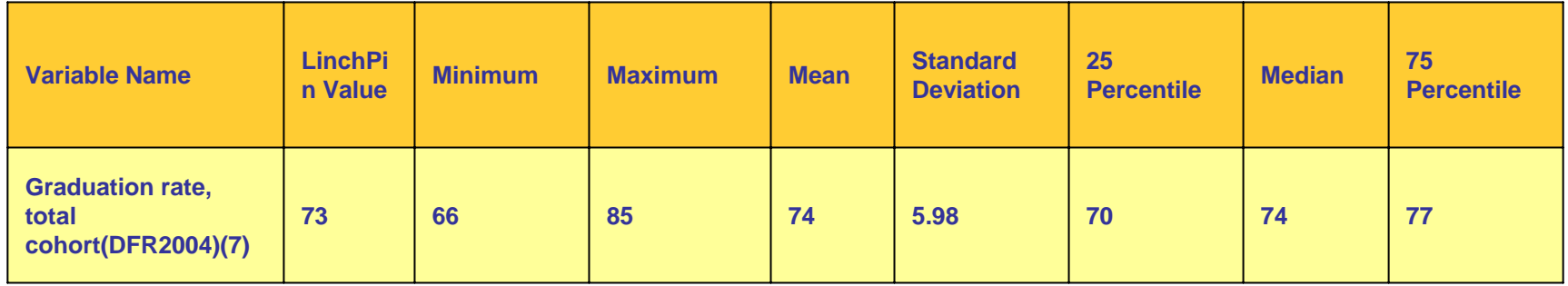

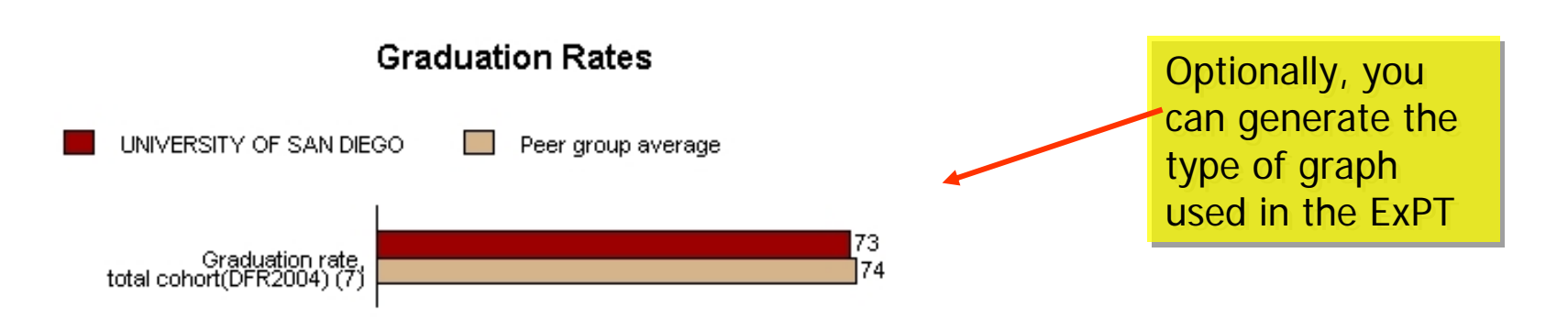

### *Report Template Report Template*

#### Degrees/certificates by gender Academic year 2004-05

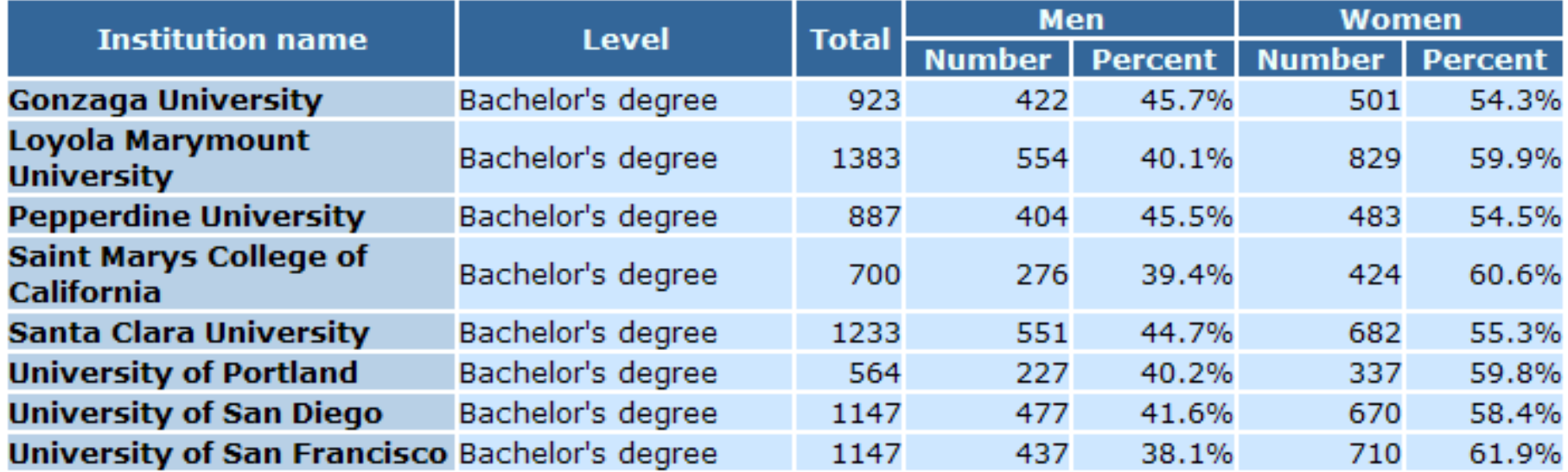

Fifteen report templates are already in place, with more being Fifteen report templates are already in place, with more being added regularly. Check the list of templates often! This is a added regularly. Check the list of templates often! This is a quick way to get a nice-looking report with little effort. quick way to get a nice-looking report with little effort.

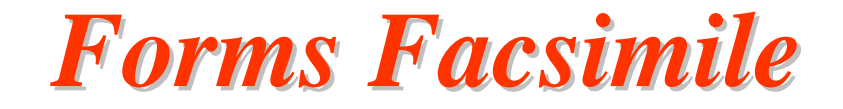

#### **Employees by Assigned Position - full-time (excluding medical** schools) as of November 1, 2004

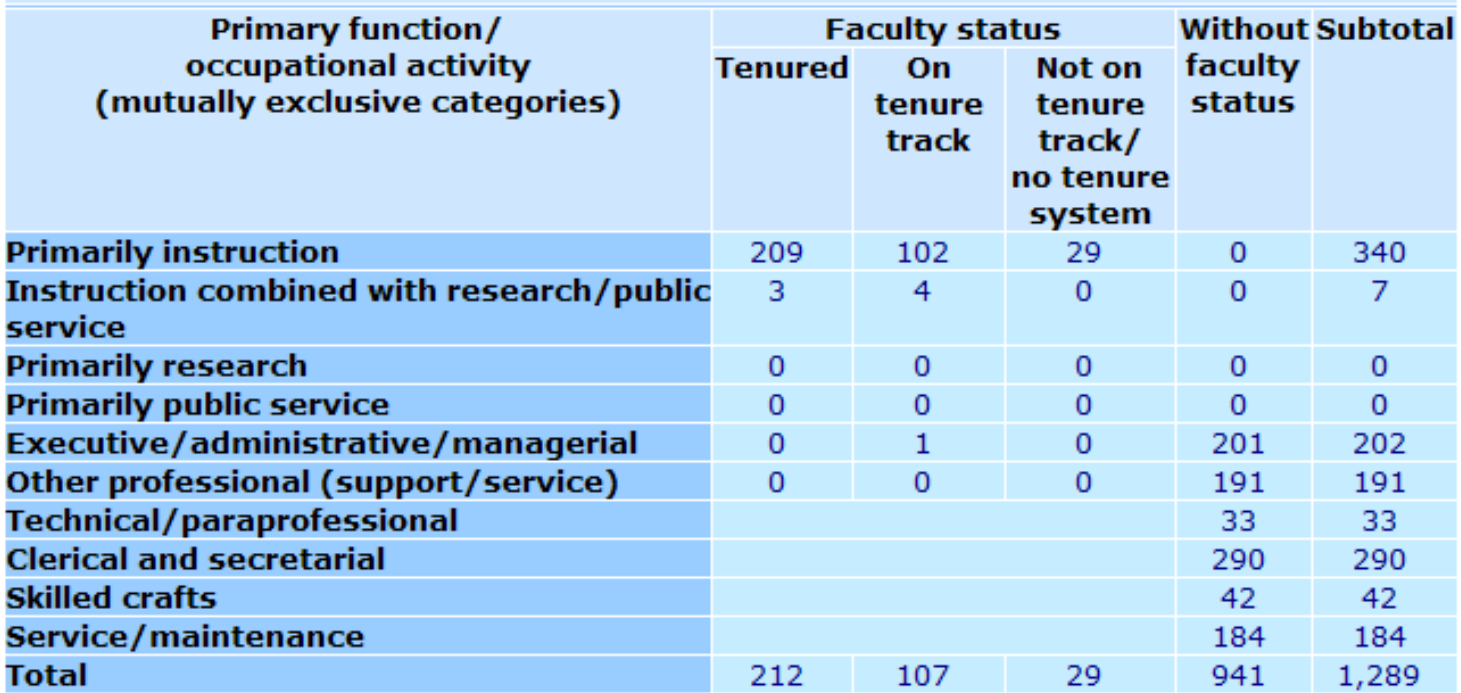

IPEDS data in the format originally submitted. IPEDS data in the format originally submitted. But remember that data in four surveys have been perturbed! But remember that data in four surveys have been perturbed!

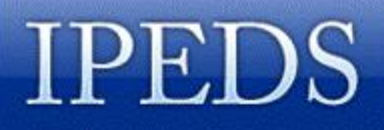

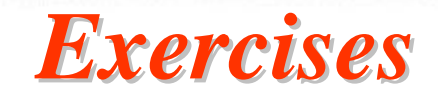

- •**Upload your saved comparison group**
- **View your institution's 'Completions' report for 2005 using forms facsimile**
- **Display 5 years of total enrollment data by using the enrollment report template**
- **Display 4 years of financial aid data by using the student financial aid report template**

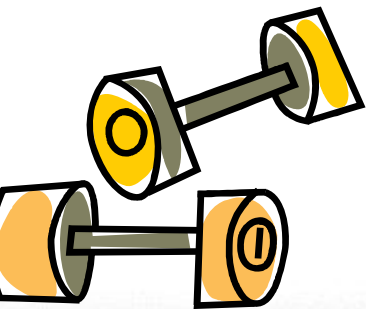

Association for Institutional Research

# *Other PAS Features Other PAS Features*

Institute of Education Sciences U.S. Department of Education **NATIONAL CENTER FOR EDUCATION STATISTICS** 

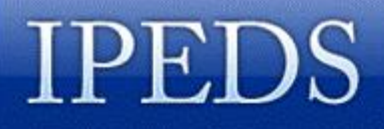

### *Master Variables List (MVL) Master Variables List (MVL)*

- **Stores all variables used in a session**
- **Accessible through Main Menu**  $\rightarrow$  **Session Summary**
- **Lists can be saved to your hard drive with an .mvl extension**

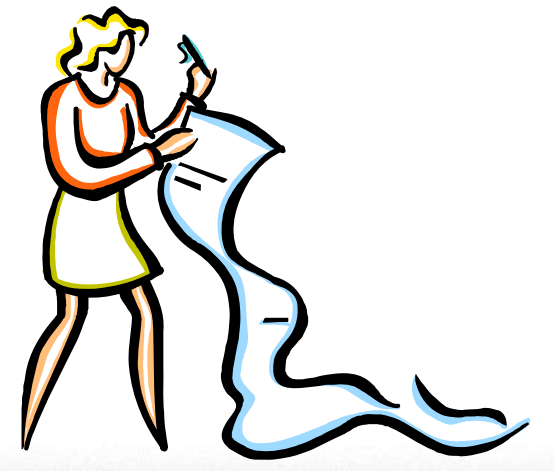

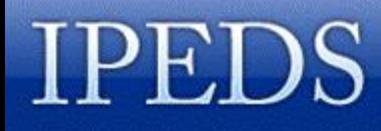

### *The Master Variable List (MVL) The Master Variable List (MVL)*

**List of variables available when constructing comparison groups, defining calculated variables, or running reports.** 

- **All variables selected are added to this master list;**
- **Makes it easy to select the same variables for multiple activities.**
- **Any calculated variables you've defined and any IPEDS survey variables you've chosen will appear on this master list.**
- **You may modify the MVL by adding or deleting variables from your master list**
- **You can save your MVL to your hard drive and retrieve it for subsequent sessions.**

INTEGRATED POSTSECONDARY EDUCATION DATA SYSTEM

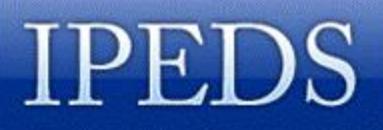

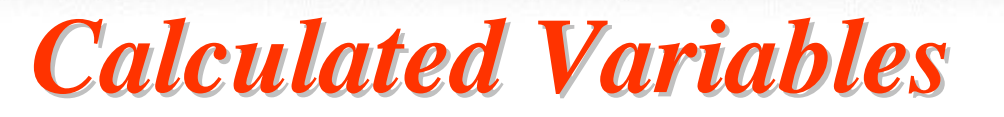

- **Three types:** 
	- **Summation**
	- **Difference**
	- **Ratio**

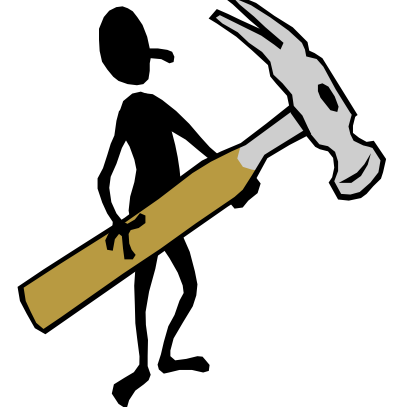

- **Can be built from IPEDS variables**
- •**Can be built from calculated variables**
- **Can be saved to your hard drive as part of a Master Variables List**

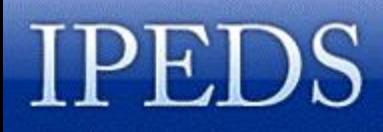

# *Support During Your Session Support During Your Session*

- **Session Summary** 
	- **via Main Menu**
- **On-line User Manual**
	- **can be printed**
- **Help buttons**

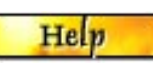

- **available on most pages**
- *Info* **buttons** 
	- **define variable characteristics**

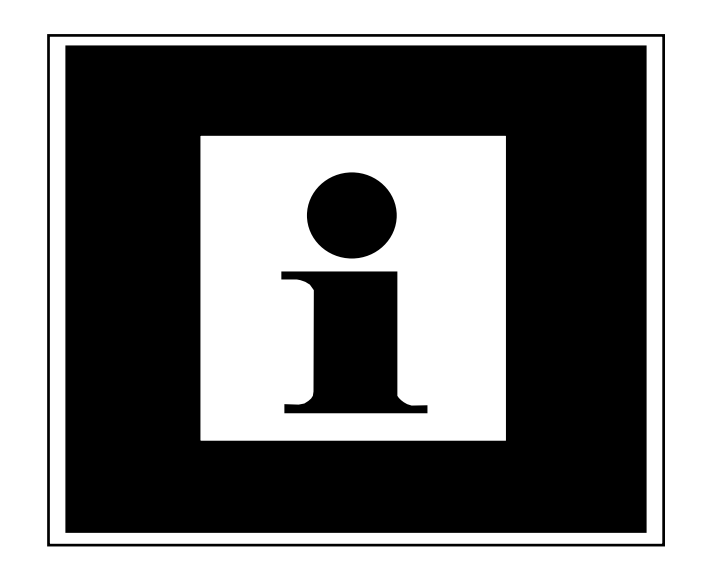

**Association for Institutional Research** 

# *Sneak Peek: Sneak Peek: The "New " PAS !!! PAS !!!*

*<http://demos.inovas.net/ipedspas2/> http://demos.inovas.net/ipedspas2/*

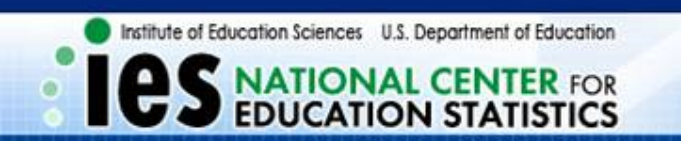

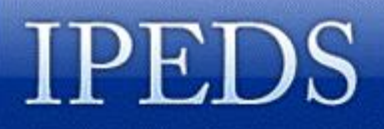

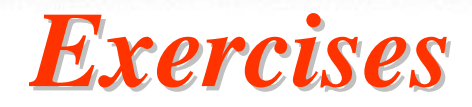

- **Which California public institutions have the highest endowments?**
- **For all schools in your comparison group, find the average salaries of full-time instructional faculty by rank and the number of faculty in each rank. Also report the overall average salary and total number of faculty.**

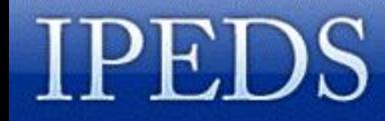

### *Want More Exercises? Want More Exercises?*

**http://www.sandiego.edu/irp/ipeds/PASexercises.pdf**

- **These exercises are dated, but they'll give you practice in answering questions with PAS.**
- **The exercises will be revised after the New PAS is released.**

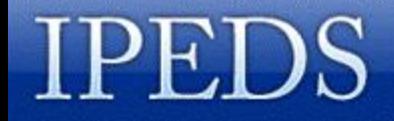

*Questions? Questions? Comments? Comments? Feedback? Feedback?*

*Cel Johnson Cel Johnson Cel@SanDiego.edu Cel@SanDiego.edu*